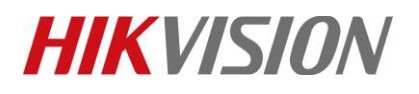

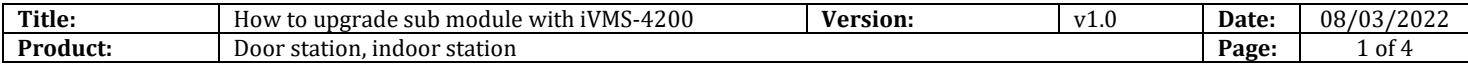

#### **Preparation**

1. This guide takes

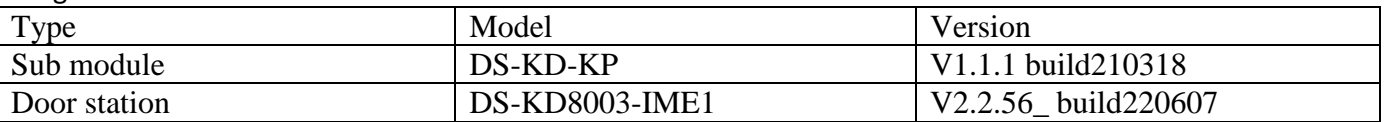

2. Software: iVMS-4200 Version 3.8.0.4

#### **How to upgrade sub module with iVMS-4200**

**Step 1. Connect DS-KD8003 with sub module and power on**

**Step 2. Add the DS-KD8003 on iVMS-4200**

**Step 3. Click the icon to the remote configuration**

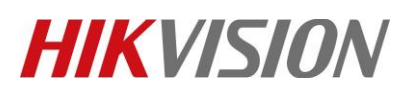

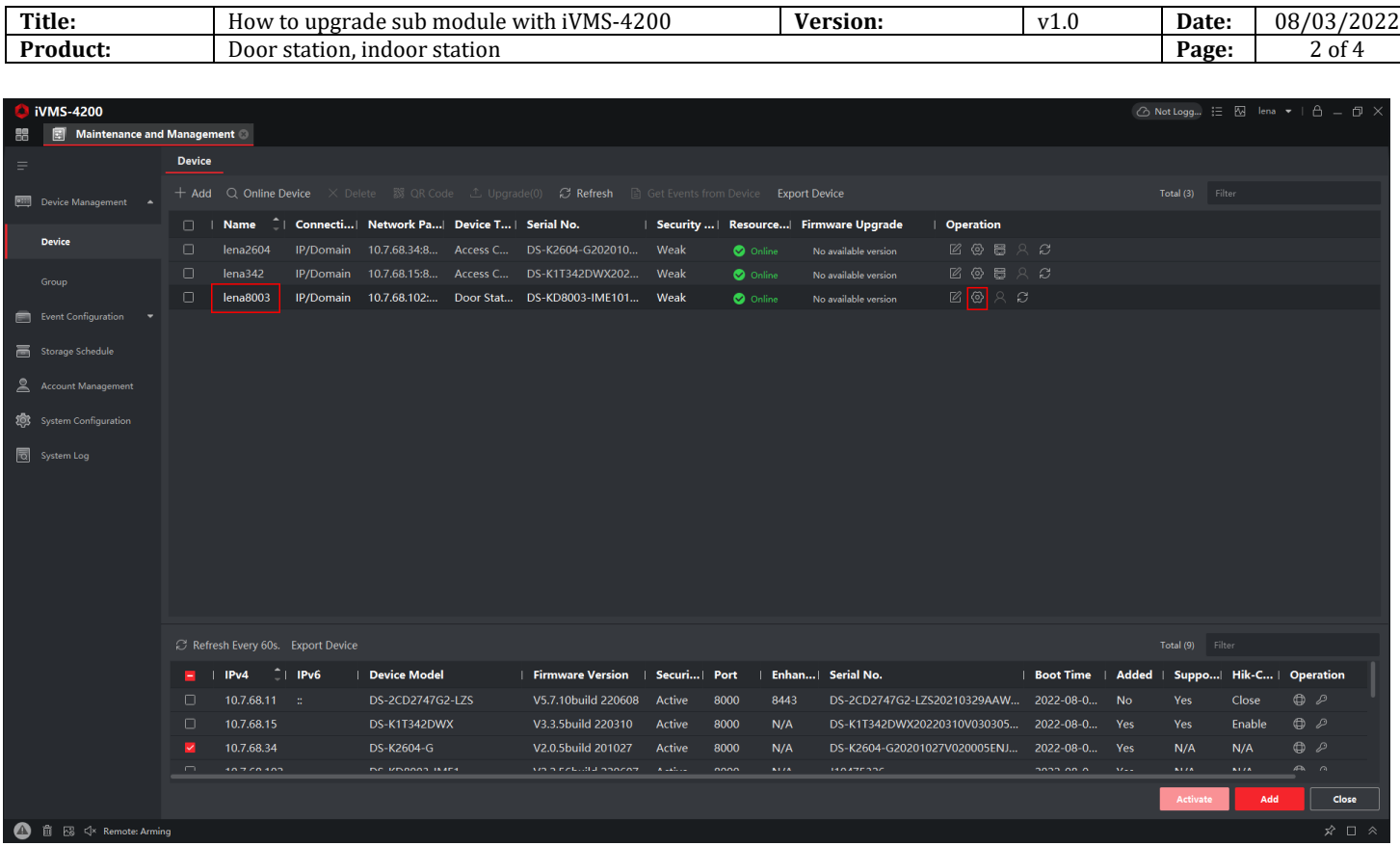

### **Step 4. Under remote configuration: Maintenance -> Upgrade -> Sub Modules.**

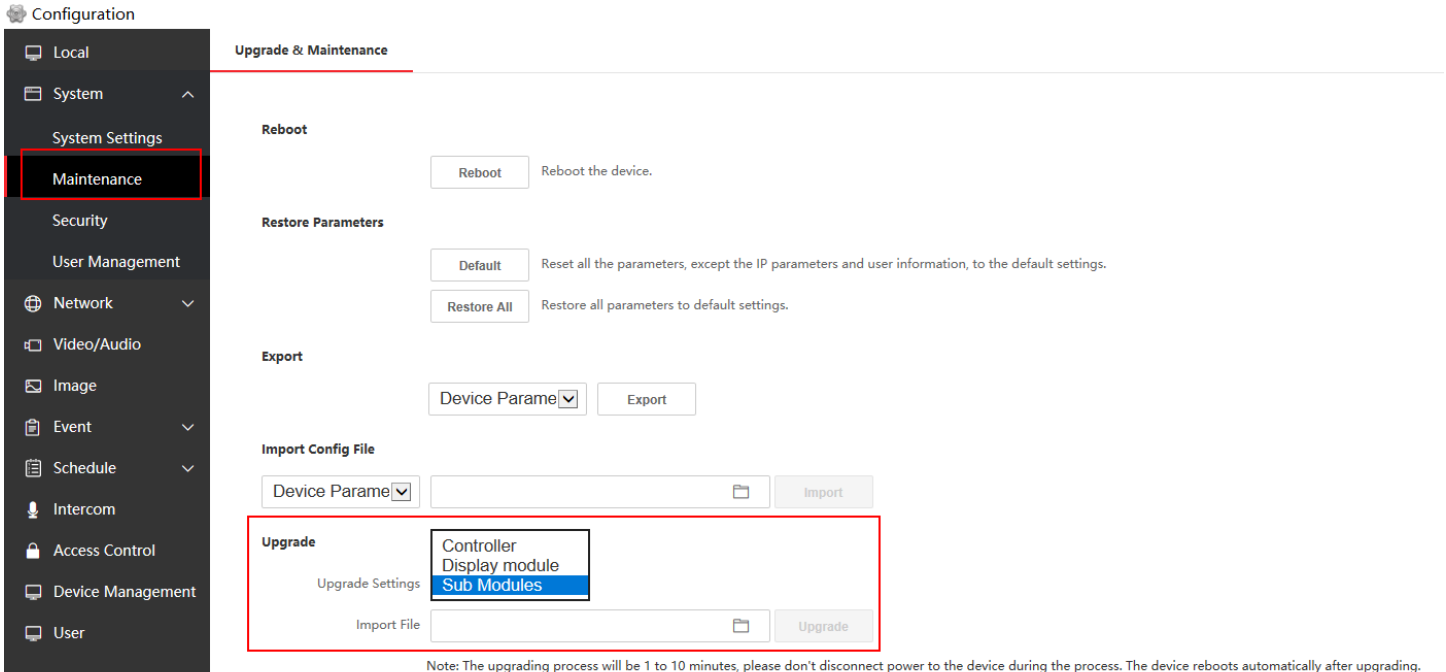

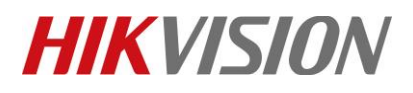

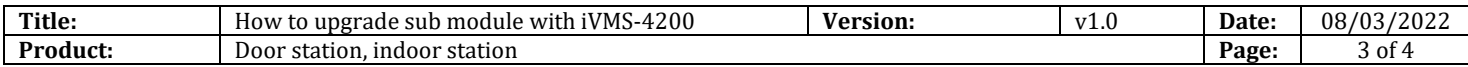

## **Step 5. Import the upgrade file for network upgrading and click "Upgrade" then done.**

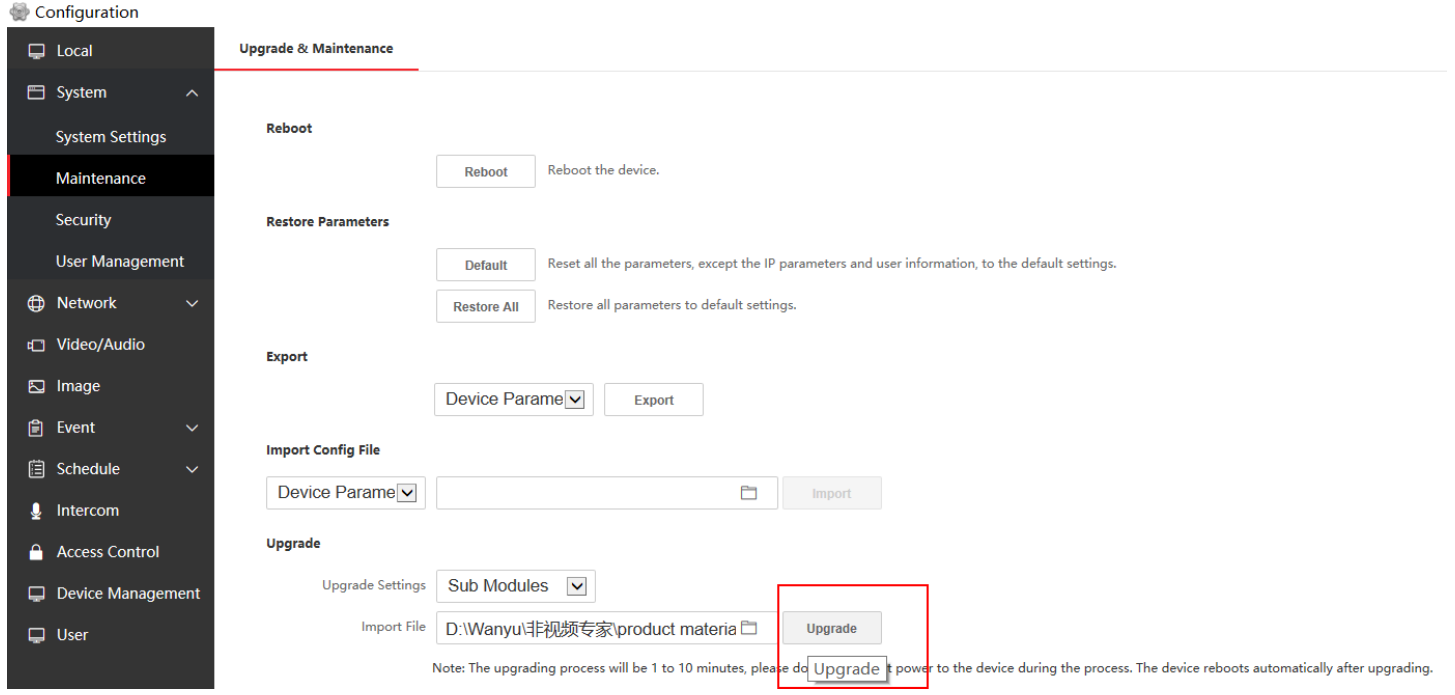

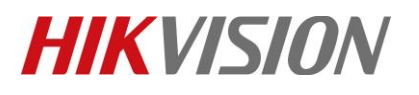

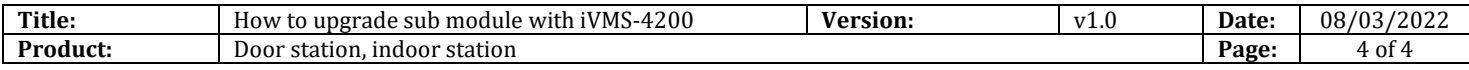

# **First Choice for Security Professionals** *HIKVISION* **Technical Support**